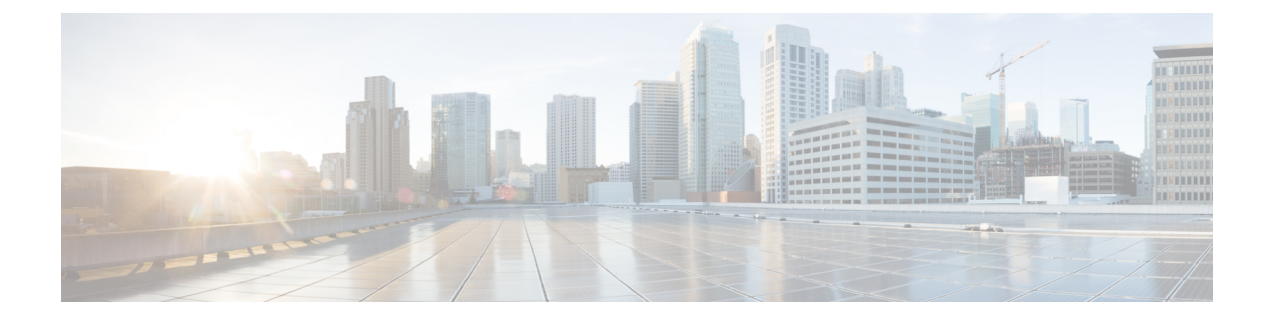

# **IP** アクセス リストの作成とインターフェ イスへの適用

IPアクセスリストには、ネットワークを保護し、Quality ofService(QoS)係数の設定や**debug** コマンド出力の制限などのセキュリティ以外の目標を達成する際に多数の利点があります。こ こでは、標準、拡張、名前付き、および番号付き IP アクセス リストの作成方法について説明 します。アクセス リストは、名前または番号で参照できます。標準アクセス リストは、IP パ ケットの送信元アドレスのみに基づいてフィルタできます。拡張アクセスリストは、IPパケッ トの送信元アドレス、宛先アドレス、および他のフィールドに基づいてフィルタできます。

アクセスリストの作成後に有効にするには、何かに適用する必要があります。このモジュール では、アクセスリストをインターフェイスに適用する方法について説明します。ただし、アク セス リストにはその他にも多数の用途があり、このモジュールで言及していますが、他のモ ジュールでも説明しています。多様なテクノロジーについては、他のコンフィギュレーション ガイドを参照してください。

- IP アクセス リストの作成およびインターフェイスへの適用の制限 (1 ページ)
- IP アクセス リストの作成とインターフェイスへの適用に関する情報 (2 ページ)
- IP アクセス リストの作成とインターフェイスへの適用方法 (4 ページ)
- IP アクセスリストの作成と物理インターフェイスへの適用に関する設定例 (15 ページ)
- IP アクセス リストの作成とインターフェイスへの適用に関する追加参照資料 (19 ペー ジ)
- IP アクセス リストの作成とインターフェイスへの適用に関する機能情報 (20 ページ)

# **IP**アクセスリストの作成およびインターフェイスへの適 用の制限

IPv4 および IPv6 アクセス コントロール リスト(ACL)を設定する場合、次の制限事項が適用 されます。

- Application Control Engine (ACE) 固有のカウンタは、サポートされていません。
- レイヤ 3 IPv4 および Ipv6 ACL は、同じインターフェイスではサポートされません。
- •レイヤ 3 Ipv4 または IPv6 ACL が適用されているイーサネット フローポイント(EFP )ま たはトランク EFP インターフェイスでは、MAC ACL はサポートされていません。
- IPv4 および IPv6 ACL は、EFP インターフェイスでは現在サポートされていません。IPv4 および IPv6 ACL は、物理インターフェイス、ブリッジ ドメイン インターフェイスおよび ポート チャネル インターフェイスでサポートされています。
- レイヤ4ポートの範囲と機能は、Ternary Content Addressable Memory (TCAM)に展開さ れます。IPv4 ACL によって、レイヤ 1K TCAM に制限され、レイヤ 2 ACL スケールは、 1K TCAM エントリに制限されます。
- オブジェクトグループ ACL (IPv4 および IPv6 ACL) は、Cisco ISR プラットフォームでサ ポートされています。
- **any options** コマンドはサポートされていません。
- Cisco IOS XE Cupertino リリース 17.7.1 以降、ACL は、管理インターフェイス Gigabit 0 で サポートされています。

# **IP**アクセスリストの作成とインターフェイスへの適用に 関する情報

### **IP** アクセス リストを作成する際に役立つヒント

- アクセスリストを作成してから、インターフェイス(または別の対象)に適用します。そ の理由は、存在しないアクセス リストをインターフェイスに適用してから、アクセス リ ストを設定すると、最初のステートメントが有効になり、それに続く暗黙的な**deny**ステー トメントによってアクセスに緊急の問題が発生するおそれがあるためです。
- アクセス リストを設定してから適用するもう 1 つの理由は、空のアクセス リストが適用 されたインターフェイスはすべてのトラフィックを許可するためです。
- すべてのアクセス リストには、少なくとも 1 つの **permit** ステートメントが必要です。 permit がないと、すべてのパケットは拒否され、トラフィックはまったく通過しません。
- ネットワークまたはサブネットのより具体的な参照が、より全般的な参照よりも前に出現 するように、アクセス リストを構成します。
- パケットは、ACL の最初の ACE に一致します。したがって、**permit ip any any** はすべて のパケットに一致し、以降の ACE はすべて無視されます。
- すべてのアクセスリストは暗黙的な**deny**ステートメントで終了しますが、明示的な**deny** ステートメント(たとえば **deny ip any any**)の使用を推奨します。ほとんどのプラット フォームでは、**show access-list** コマンドを発行して拒否されるパケット数を表示し、アク セス リストが許可していないパケットに関する詳細情報を調査できます。明示的な **deny**

ステートメントで拒否されたパケットのみがカウントされます。これは、明示的な **deny** ステートメントによって、より詳細なデータが生成されるためです。

- アクセスリストの作成中、または作成後に、エントリを削除する場合があります。名前付 きアクセス リストからはエントリを削除できます。**no permit** または **no deny** コマンドを 使用すると、適切なエントリが削除されます。
- 個々のステートメントの用途をひと目で確認および理解しやすくするために、**remark** コ マンドを使用して、ステートメントの前後に役立つ注記を書き込むことができます。
- 特定のホストまたはネットワークに対するアクセスを拒否し、そのネットワークまたはホ ストの誰かがアクセスしようとしたかどうかを検出する場合、対応する **deny** ステートメ ントを指定した **log** キーワードを含めます。それによって、その送信元からの拒否された パケットがログに記録されます。
- このヒントは、アクセスリストの配置に適用されます。リソースを保存しようとすると、 インバウンドアクセスリストでは常にフィルタ条件を適用した後に、ルーティングテーブ ルの検索を行います。アウトバウンドアクセスリストではフィルタ条件を適用する前に、 ルーティング テーブルの検索を行います。

### アクセス リストの注釈

任意のIPアクセスリストのエントリについて、コメントまたは注釈を含めることができます。 アクセス リストの注釈は、アクセス リスト エントリの前後にあるオプションの注釈です。エ ントリの内容がわかるので、エントリの目的を解釈する必要はありません。各注釈の長さは 100 文字に制限されます。

コメントは、**permit** ステートメントまたは **deny** ステートメントの前後どちらにでも配置でき ます。注釈を追加する場所には一貫性があるようにしてください。注釈が関連する **permit** ス テートメントや**deny**ステートメントの前にある場合と後にある場合とが混在すると、ユーザー が混乱する可能性があります。

後続の **deny** ステートメントの機能を説明する注釈の例を次に示します。

```
ip access-list extended telnetting
remark Do not allow host1 subnet to telnet out
deny tcp host 172.16.2.88 any eq telnet
```
### その他の **IP** アクセス リスト機能

標準または拡張アクセス リストを作成する基本手順以外に、次のようにアクセス リストを強 化できます。これらの各方法の詳細については、『*Refining an IP Access List module*』を参照し てください。

• 拡張アクセスリストの**permit**ステートメントまたは**deny**ステートメントを有効にする日 時を指定し、アクセスリストを細かくし、絶対的または定期的な期間に限定することがで きます。

- 名前付きまたは番号付きアクセスリストの作成後は、エントリを追加したり、エントリの 順序を変更したりできます(これはアクセスリストのシーケンス番号再割り当てとも呼ば れます)。
- パケットの非初期フラグメントについてフィルタすることで、パケットをフィルタすると きにより細かい精度を達成できます。

# **IP**アクセスリストの作成とインターフェイスへの適用方 法

ここでは、名前または番号を使用して、標準または拡張アクセスリストを作成する一般的な方 法について説明します。アクセスリストには高い柔軟性があります。この作業では、単純に1 つの **permit** コマンドと 1 つの **deny** コマンドを使用して、それぞれのコマンド構文を指定しま す。あとは、必要な **permit** および **deny** コマンドの数とその順序を決めるだけです。

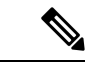

このモジュールの最初の 2 つの作業として、1 つのアクセス リストを作成します。適切に機能 するように、アクセス リストを適用する必要があります。インターフェイスにアクセス リス トを適用する場合は、「インターフェイスへのアクセスリストの適用」タスクを実行します。 (注)

### 送信元アドレスに基づいてフィルタする標準アクセス リストの作成

送信元アドレスのみに基づいてフィルタする場合、簡易な標準アクセスリストで十分です。標 準アクセス リストには名前付きと番号付きという 2 種類があります。名前付きアクセス リス トを使用すると、番号よりも直感的な名前を使用してアクセスリストを特定できます。また、 番号付きアクセス リストよりもサポートする機能が多数です。

### 送信元アドレスに基づいてフィルタする名前付きアクセス リストの作成

送信元アドレスのみに基づいてフィルタする必要がある場合、標準の名前付きアクセスリスト を使用します。この作業では、1 つの **permit** ステートメントと 1 つの **deny** ステートメントを 使用しますが、使用する実際のステートメントとその順序は、フィルタまたは許可する内容に よって変わります。フィルタリングの目標を達成するように、**permit** および **deny** ステートメ ントを定義します。

#### ステップ **1 enable**

例:

Device> enable

特権 EXEC モードを有効にします。

• パスワードを入力します(要求された場合)。

#### ステップ **2 configure terminal**

#### 例:

Device# configure terminal

グローバル コンフィギュレーション モードを開始します。

#### ステップ **3 ip access-list standard** *name*

#### 例:

Device(config)# ip access-list standard R&D

名前を使用して標準IPアクセスリストを定義し、標準名前付きアクセスリストのコンフィギュレーショ ン モードを開始します。

#### ステップ **4 remark** *remark*

#### 例:

Device(config-std-nacl)# remark deny Sales network

(任意)アクセス リスト エントリに関してユーザーにわかりやすいコメントを追加します。

- 注釈はアクセス リスト エントリの前または後に指定できます。
- この例の注釈では、後続のエントリがインターフェイスに対するSalesネットワークのアクセスを拒 否することをネットワーク管理者に示しています(このアクセス リストは後でインターフェイスに 適用される想定です)。

#### ステップ **5 deny** {*source* [*source-wildcard*] | **any**} [**log**]

#### 例:

Device(config-std-nacl)# deny 172.16.0.0 0.0.255.255 log

(任意)送信元アドレスおよびワイルドカード マスクに基づいて、指定した送信元を拒否します。

- *source-wildcard* を省略すると、0.0.0.0 というワイルドカード マスクが想定されます(つまり、すべ ての送信元アドレスに一致します)。
- 必要に応じて、*source source-wildcard* の代わりに、キーワード **any** を使用して、送信元と 0.0.0.0 255.255.255.255 の送信元ワイルドカードを指定できます。
- この例では、ネットワーク 172.16.0.0 のすべてのホストは、アクセス リストへの合格が拒否されま す。
- この例では、送信元アドレスを明示的に拒否し、**log**キーワードを指定しているため、その送信元か らのパケットが拒否されるとロギングされます。これは、ネットワークまたはホスト上の誰かがア クセスしようとしたことを通知する方法の 1 つです。

#### ステップ **6 remark** *remark*

#### 例:

Device(config-std-nacl)# remark Give access to Tester's host

- (任意)アクセス リスト エントリに関してユーザーにわかりやすいコメントを追加します。
- 注釈はアクセス リスト エントリの前または後に指定できます。
- この注釈は、後続のエントリがインターフェイスに対する Tester のホスト アクセスを許可すること をネットワーク管理者に示します。
- ステップ **7 permit** {*source* [*source-wildcard*] | **any**} [**log**]

#### 例:

Device(config-std-nacl)# permit 172.18.5.22 0.0.0.0

送信元アドレスおよびワイルドカード マスクに基づいて、指定した送信元を許可します。

- 各アクセス リストには、少なくとも 1 つの **permit** ステートメントが必要です。ただし、最初のエン トリにする必要はありません。
- *source-wildcard* を省略すると、0.0.0.0 というワイルドカード マスクが想定されます(つまり、すべ ての送信元アドレスに一致します)。
- 必要に応じて、*source source-wildcard* の代わりに、キーワード **any** を使用して、送信元と 0.0.0.0 255.255.255.255 の送信元ワイルドカードを指定できます。
- この例では、ホスト 172.18.5.22 がアクセス リストに合格できます。
- ステップ **8** アクセス リストの基礎とする送信元の指定が完了するまで、ステップ 4 ~ 7 の手順を繰り返します。 明示的に許可されていないすべての送信元は、アクセス リストの末尾にある暗黙的な **deny** ステートメ ントで拒否されます。

#### ステップ **9 end**

#### 例:

Device(config-std-nacl)# end

標準の名前付きアクセス リスト コンフィギュレーション モードを終了し、特権 EXEC モードを開始し ます。

#### ステップ **10 show ip access-list**

例:

Device# show ip access-list

(任意) 現在の IP アクセス リストすべてのコンテンツが表示されます。

### 送信元アドレスに基づいてフィルタする番号付きアクセス リストの作成

送信元アドレスのみに基づいてフィルタする必要があり、名前付きアクセスリストを使用しな い場合、標準の番号付きアクセス リストを設定します。

IP 標準アクセス リストには、1 ~ 99 または 1300 ~ 1999 の番号を付けます。この作業では、 1 つの **permit** ステートメントと 1 つの **deny** ステートメントを使用しますが、使用する実際の ステートメントとその順序は、フィルタまたは許可する内容によって変わります。フィルタリ ングの目標を達成するように、**permit** および **deny** ステートメントを定義します。

#### ステップ **1 enable**

#### 例:

Device> enable

特権 EXEC モードを有効にします。

• パスワードを入力します(要求された場合)。

#### ステップ **2 configure terminal**

#### 例:

Device# configure terminal

グローバル コンフィギュレーション モードを開始します。

#### ステップ **3 access-list** *access-list-number permit* {*source* [*source-wildcard*] | **any**} [**log**]

#### 例:

Device(config)# access-list 1 permit 172.16.5.22 0.0.0.0

送信元アドレスおよびワイルドカード マスクに基づいて、指定した送信元を許可します。

- 各アクセス リストには、少なくとも 1 つの permit ステートメントが必要です。ただし、最初のエント リにする必要はありません。
- 標準 IP アクセス リストには、1 ~ 99 または 1300 ~ 1999 の番号を付けます。
- source-wildcard を省略すると、0.0.0.0 というワイルドカード マスクが想定されます(つまり、すべて の送信元アドレスに一致します)。
- 必要に応じて、source source-wildcard の代わりに、キーワード any を使用して、送信元と 0.0.0.0 255.255.255.255 の送信元ワイルドカードを指定できます。
- この例では、ホスト 172.16.5.22 がアクセス リストに合格できます。

#### ステップ **4 access-list** *access-list-number* **deny** {*source* [*source-wildcard*] | **any**} [**log**]

例:

Device(config)# access-list 1 deny 172.16.7.34 0.0.0.0

送信元アドレスおよびワイルドカード マスクに基づいて、指定した送信元を拒否します。

- *source-wildcard* を省略すると、0.0.0.0 というワイルドカード マスクが想定されます(つまり、すべて の送信元アドレスに一致します)。
- 必要に応じて、*source source-wildcard* の代わりに、省略形 **any** を使用して、送信元と 0.0.0.0 255.255.255.255 の送信元ワイルドカードを指定できます。
- この例では、ホスト 172.16.7.34 はアクセス リストへの合格が拒否されます。
- ステップ **5** アクセス リストの基礎とする送信元の指定が完了するまで、ステップ 3 ~ 6 の手順を繰り返します。 明示的に許可されていないすべての送信元は、アクセス リストの末尾にある暗黙的な **deny** ステートメン トで拒否されます。

#### ステップ **6 end**

例:

Device(config)# end

グローバル コンフィギュレーション モードを終了し、特権 EXEC モードを開始します。

#### ステップ **7 show ip access-list**

#### 例:

Device# show ip access-list

(任意) 現在の IP アクセス リストすべてのコンテンツが表示されます。

### 拡張アクセス リストの作成

送信元アドレス以外の要素に基づいてフィルタする場合、拡張アクセスリストを作成する必要 があります。拡張アクセスリストには名前付きと番号付きという2種類があります。名前付き アクセス リストを使用すると、番号よりも直感的な名前を使用してアクセス リストを特定で きます。また、サポートする機能が多数です。

送信元アドレスまたは宛先アドレス以外の要素をフィルタする方法の詳細については、コマン ド リファレンス マニュアルの構文の説明を参照してください。

#### 名前付き拡張アクセス リストの作成

送信元アドレス、宛先アドレス、またはアドレスと他の IP フィールドの組み合わせをフィル タする場合、名前付き拡張アクセス リストを作成します。

#### 手順の概要

- **1. enable**
- **2. configure terminal**
- **3. ip access-list extended** *name*
- **4. deny** *protocol source* [*source-wildcard*] *destination* [*destination-wildcard*] [**option** *option-name*] [**precedence** *precedence*] [**tos** *tos*] [**established**] [**log** | **log-input**] [**time-range** *time-range-name*] [**fragments**]
- **5. permit** *protocol source* [*source-wildcard*] *destination* [*destination-wildcard*] [**option** *option-name*] [**precedence** *precedence*] [**tos** *tos*] [**established**] [**log** | **log-input**] [**time-range** *time-range-name*] [**fragments**]
- **6.** アクセス リストの基礎とするフィールドと値の指定が完了するまで、ステップ 4 ~ 7 の手 順を繰り返します。
- **7. end**
- **8. show ip access-list**

#### 手順の詳細

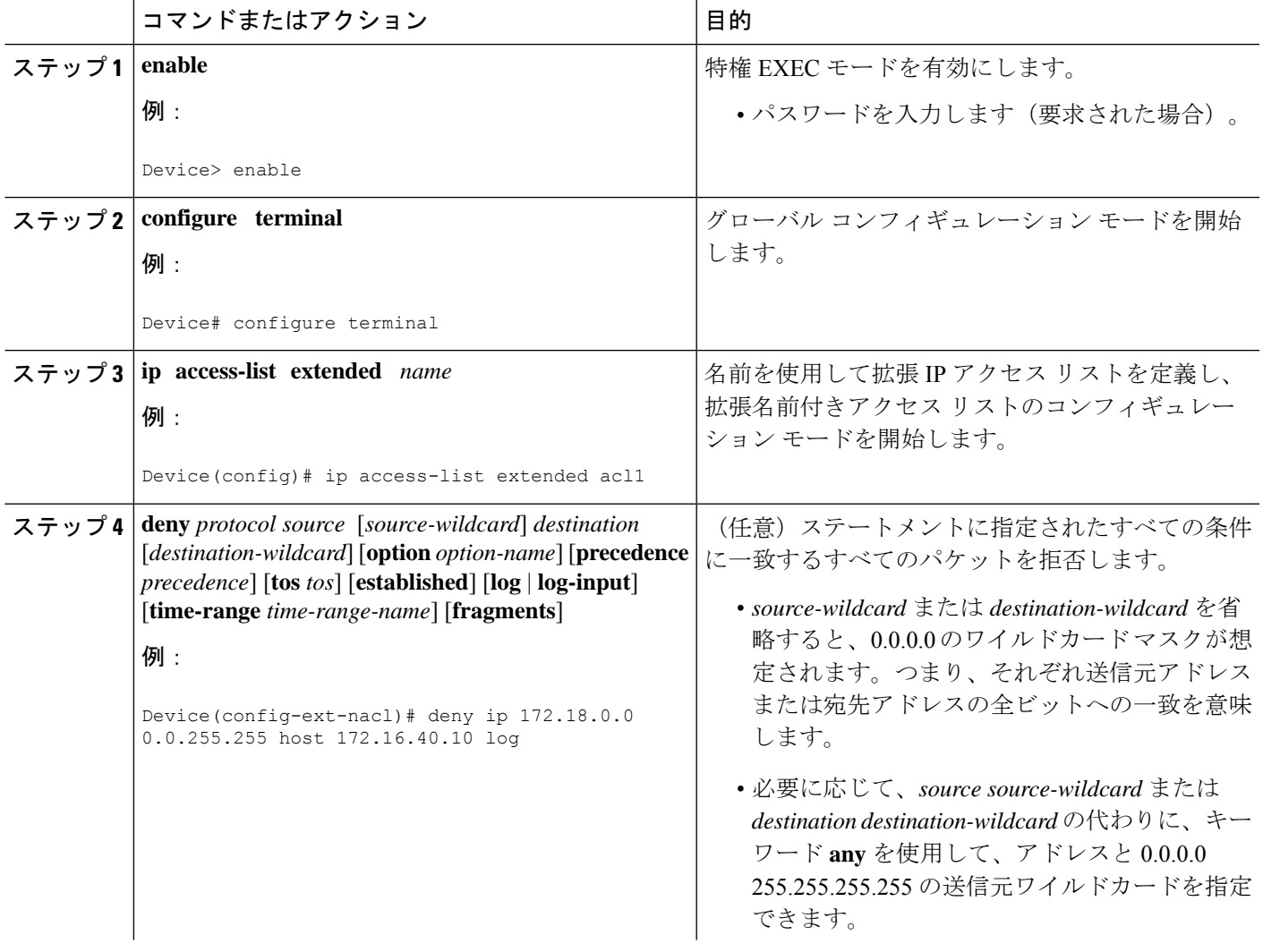

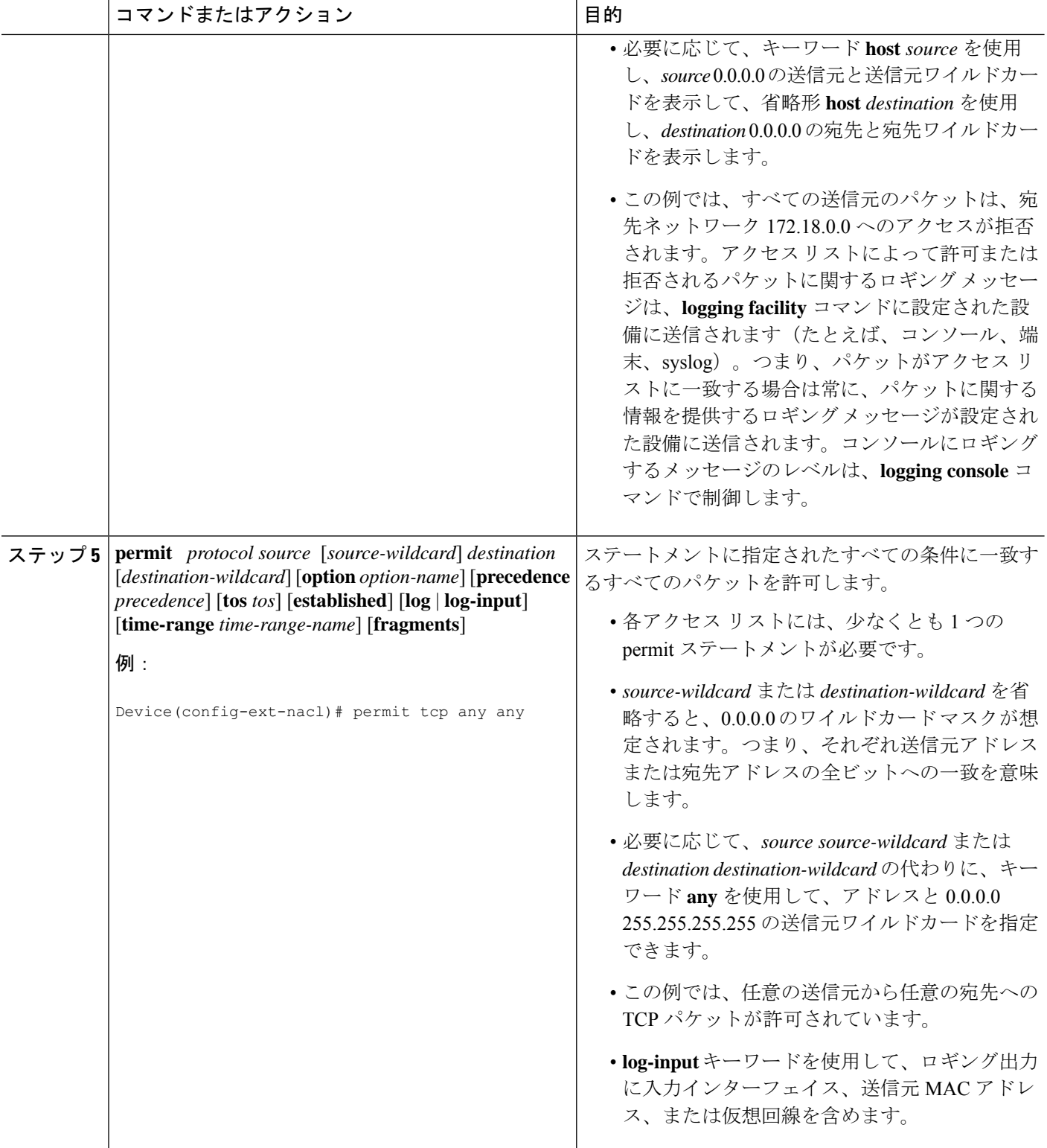

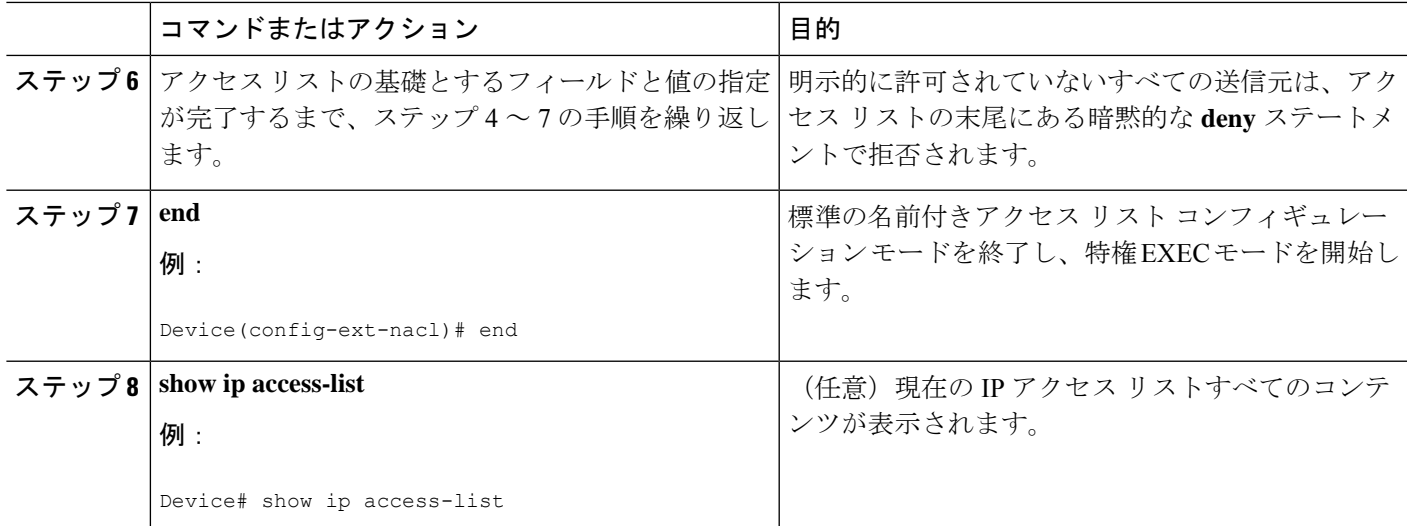

#### **RSP3** ポートの関連情報

ACL は、フラグメント化されたパケットに対してはサポートされていません。

#### 番号付き拡張アクセス リストの作成

送信元アドレス、宛先アドレス、またはアドレスと他の IP フィールドの組み合わせに基づい てフィルタし、名前を使用しない場合、番号付き拡張アクセス リストを作成します。拡張 IP アクセス リストには、100 ~ 199 または 2000 ~ 2699 の番号を付けます。

#### 手順の概要

- **1. enable**
- **2. configure terminal**
- **3. access-list** *access-list-number* **remark** *remark*
- **4. access-list** *access-list-number* **permit** *protocol* {*source* [*source-wildcard*] | **any**} {*destination* [*destination-wildcard*] | **any**} [**precedence** *precedence*] [**tos** *tos*] [**established**] [**log** | **log-input**] [**time-range** *time-range-name*] [**fragments**]
- **5. access-list** *access-list-number* **remark** *remark*
- **6. access-list** *access-list-number* **deny** *protocol* {*source* [*source-wildcard*] | **any**} {*destination* [*destination-wildcard*] | **any**} [**precedence** *precedence*] [**tos** *tos*] [**established**] [**log** | **log-input**] [**time-range** *time-range-name*] [**fragments**]
- **7.** アクセス リストの基礎とするフィールドと値の指定が完了するまで、ステップ 3 ~ 6 の手 順を繰り返します。
- **8. end**
- **9. show ip access-list**

#### 手順の詳細

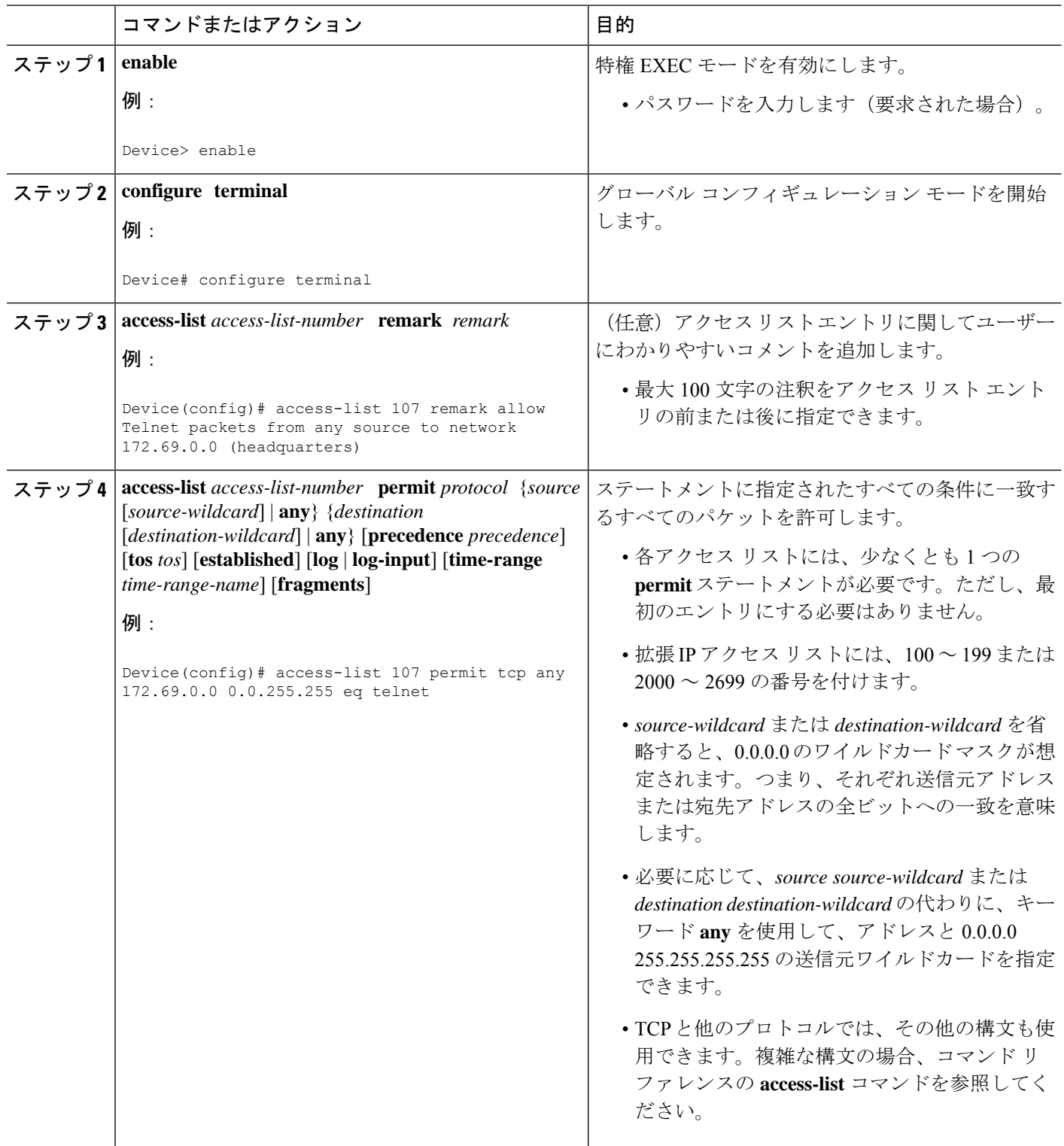

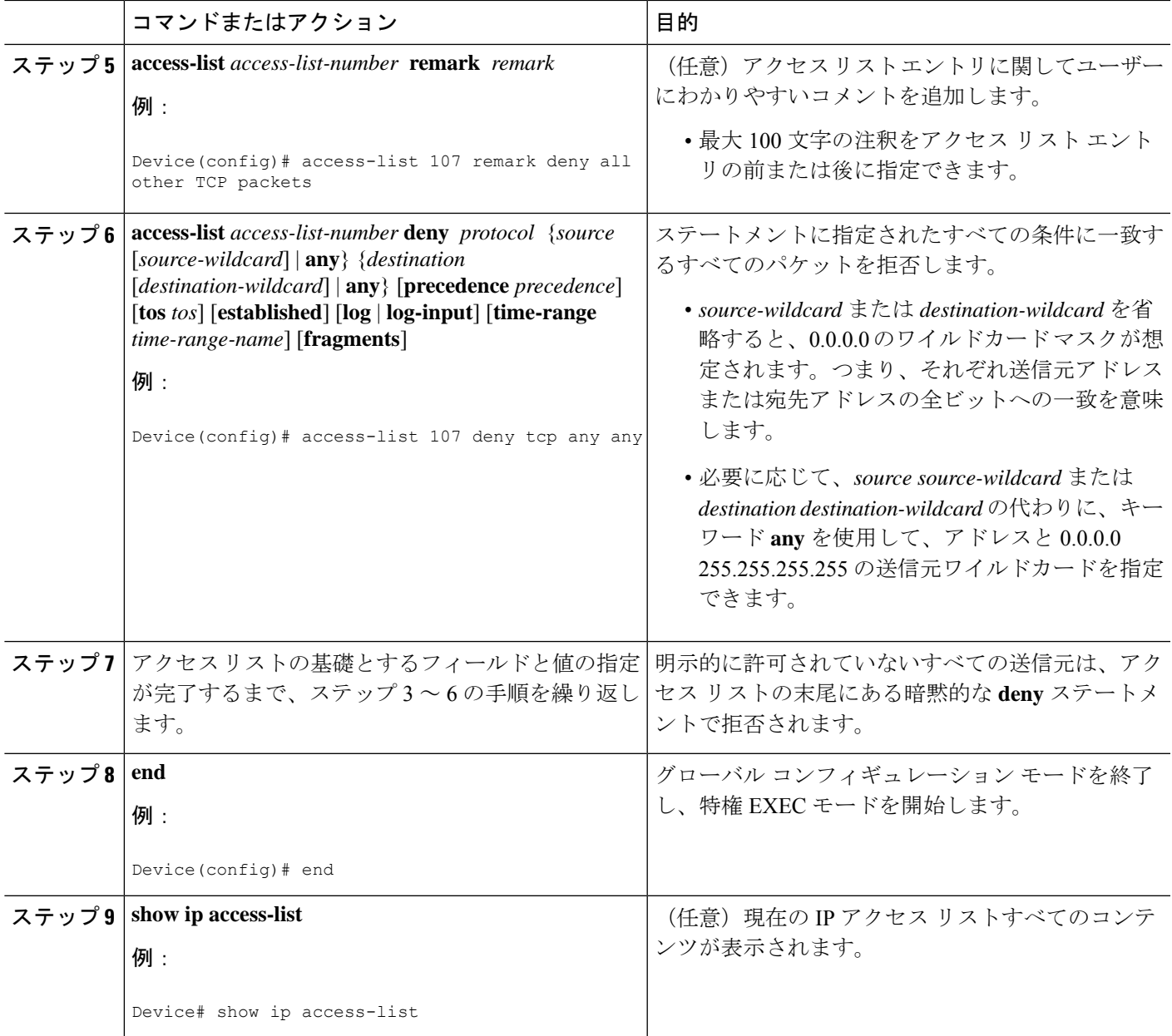

## 物理インターフェイスへのアクセスリストの適用

#### 手順の概要

- **1. enable**
- **2. configure terminal**
- **3. interface** *type number*
- **4. ip access-group** {*access-list-number* | *access-list-name*} {**in** | **out**}
- **5. ip access-list extended** *acl-name acl-number*

#### **6. end**

#### 手順の詳細

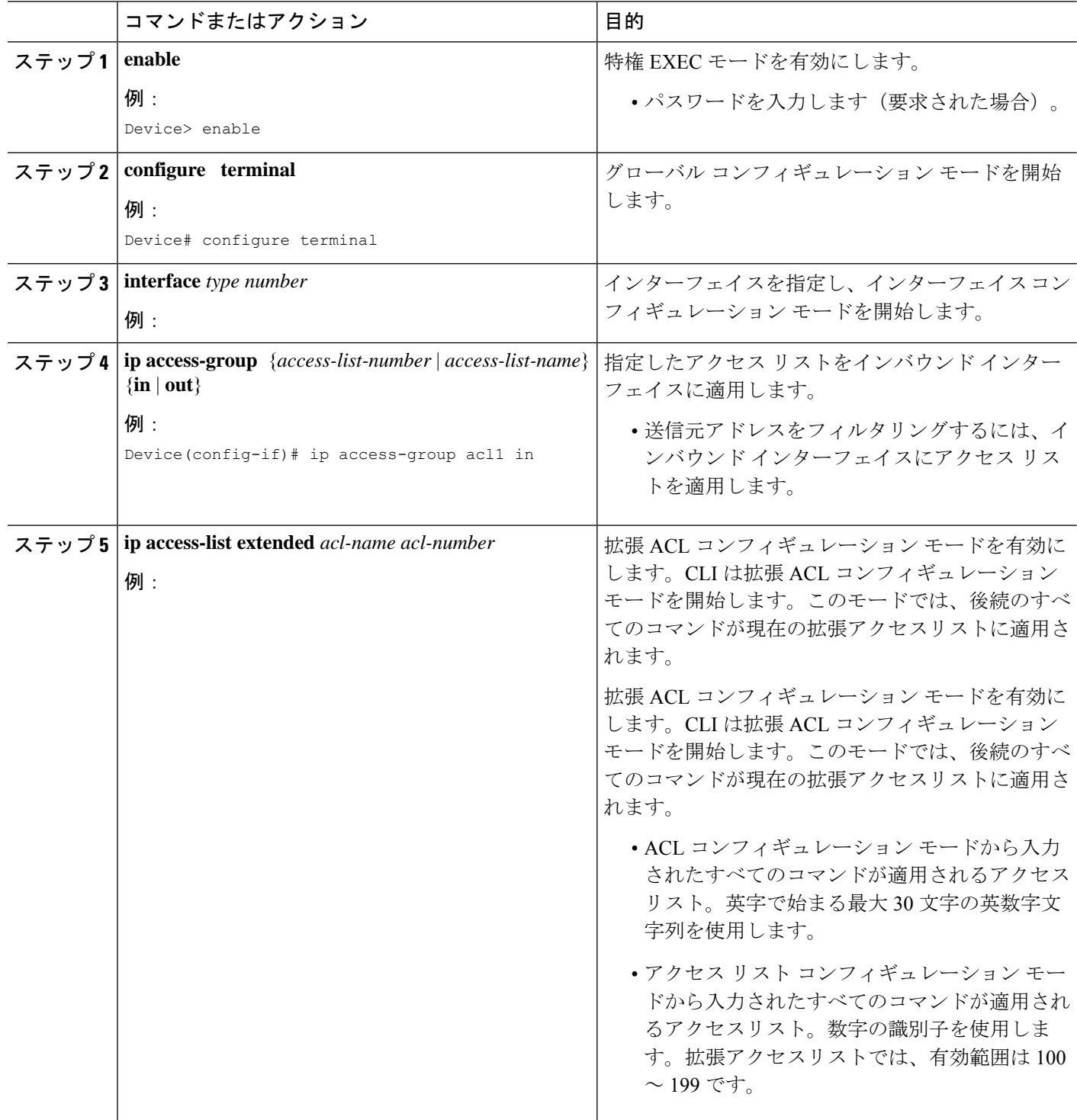

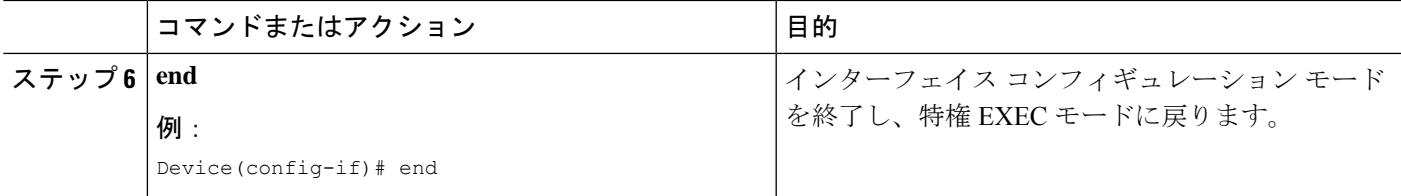

# **IP** アクセスリストの作成と物理インターフェイスへの適 用に関する設定例

## 例:ホスト送信元アドレスでのフィルタリング

次の例では、user1に属するワークステーションがギガビットイーサネット0/0/0へのアクセス を許可され、user2 に属するワークステーションはアクセスを許可されていません。

interface gigabitethernet 0/0/0 ip access-group workstations in ! ip access-list standard workstations remark Permit only user1 workstation through permit 172.16.2.88 remark Do not allow user2 workstation through deny 172.16.3.13

## 例:サブネット送信元アドレスでのフィルタリング

次の例では、user1サブネットは、gigabitethernetインターフェイス0/0/0へのアクセスが許可さ れていませんが、Main サブネットは、アクセスが許可されています。

```
interface gigabitethernet 0/0/0
 ip access-group prevention in
!
ip access-list standard prevention
remark Do not allow user1 subnet through
 deny 172.22.0.0 0.0.255.255
 remark Allow Main subnet
 permit 172.25.0.0 0.0.255.255
```
## 例:送信元と宛先のアドレスおよび**IP**プロトコルでのフィルタリング

次の設定例は、2つのアクセスリストを持つインターフェイスを示します。一方のリストは発 信パケット、もう一方のリストは着信パケットに適用されます。Internet-filter という標準アク セスリストは、送信元アドレスに基づいて発信パケットをフィルタします。インターフェイス から発信が許可されるパケットは、送信元が 172.16.3.4 である必要があります。

marketing-groupという拡張アクセスリストは、着信パケットをフィルタします。このアクセス リストは、任意の送信元からネットワーク 172.26.0.0 への Telnet パケットを許可し、その他す

べての TCP パケットを拒否します。また、ICMP パケットはすべて許可します。1024 未満の ポート番号を使用する、任意の送信元からネットワーク172.26.0 0へのUDPパケットは拒否し ます。最後に、このアクセス リストはその他すべての IP パケットを拒否し、そのエントリに よって許可または拒否されるパケットのロギングを実行します。

```
interface gigabitethernet 0/0/0
ip address 172.20.5.1 255.255.255.0
 ip access-group Internet-filter out
ip access-group marketing-group in
!
ip access-list standard Internet-filter
permit 172.16.3.4
ip access-list extended marketing-group
permit tcp any 172.26.0.0 0.0.255.255 eq telnet
deny tcp any any
permit icmp any any
 deny udp any 172.26.0.0 0.0.255.255 lt 1024
 deny ip any any
```
## 例:番号付きアクセスリストを使用した送信元アドレスでのフィルタ リング

次の例では、ネットワーク 10.0.0.0 は、クラス A ネットワークで、2 番目のオクテットでサブ ネットを指定します。つまり、サブネットマスクは255.255.0.0です。ネットワーク10.0.0.0ア ドレスの 3 番目および 4 番目のオクテットで特定のホストを指定します。Cisco IOS XE ソフト ウェアは、アクセス リスト 2 を使用して、サブネット 48 上の 1 つのアドレスを受け入れ、そ のサブネット上のその他のアドレスはすべて拒否します。最後の行は、その他すべてのネット ワーク 10.0.0.0 サブネット上のアドレスを受け入れることを示します。

```
interface gigabitethernet 0/0/0
ip access-group 2 in
!
access-list 2 permit 10.48.0.3
access-list 2 deny 10.48.0.0 0.0.255.255
access-list 2 permit 10.0.0.0 0.255.255.255
```
### 例:サブネットへの **Telnet** アクセスの防止

次の例では、user1 サブネットは、ギガビット イーサネット インターフェイス 0/0/0 から Telnet にアクセスできません。

```
interface gigabitethernet 0/0/0
ip access-group telnetting out
!
ip access-list extended telnetting
remark Do not allow user1 subnet to telnet out
deny tcp 172.20.0.0 0.0.255.255 any eq telnet
remark Allow Top subnet to telnet out
permit tcp 172.33.0.0 0.0.255.255 any eq telnet
```
### 例:ポート番号を使用した **TCP** および **ICMP** に基づくフィルタリング

次の例では、acl1という名前の拡張アクセスリストの最初の行で、1023よりも大きい宛先ポー トを持つ着信 TCP 接続を許可しています。2 行目で、ホスト 172.28.1.2 の Simple Mail Transfer Protocol (SMTP) ポートへの着信 TCP 接続を許可しています。最後の行では、エラーフィー ドバックのための着信 ICMP メッセージを許可しています。

```
interface gigabitethernet 0/0/0
ip access-group acl1 in
!
ip access-list extended acl1
permit tcp any 172.28.0.0 0.0.255.255 gt 1023
permit tcp any host 172.28.1.2 eq 25
permit icmp any 172.28.0.0 255.255.255.255
```
### 例:**SMTP** 電子メールと確立済み **TCP** 接続の許可

インターネットに接続されているネットワークがあり、イーサネット上のホストでインター ネット上の任意のホストに対して TCP 接続を構成するとします。ただし、専用のメール ホス トのメール(SMTP)ポートを除き、IP ホストから gigabitethernet 上のホストに対する TCP 接 続を構成できないようにします。

SMTPは、接続の一端ではTCPポート25、もう一端ではランダムなポート番号を使用します。 接続の存続中は、この同じ 2 つのポート番号が使用されます。インターネットから着信する メール パケットは、25 という宛先ポートを持ちます。発信パケットは、ポート番号が予約さ れています。ルータの背後にあるセキュア システムは、ポート 25 でメール接続を常に受け入 れるため、着信および発信サービスを個別に制御できます。発信インターフェイスまたは着信 インターフェイスで、アクセス リストを設定できます。

次の例で、gigabitethernet ネットワークはアドレスが 172.18.0.0 の クラス B ネットワークで、 メール ホストのアドレスは 172.18.1.2 です。**established** キーワードを使用するのは、TCP プロ トコルで確立済み接続を指定する場合のみです。TCP データグラムに ACK または RST ビット が設定されている場合に一致が発生します。これは、パケットが既存の接続に属することを示 します。

```
interface gigabitethernet 0/0/0
ip access-group 102 in
!
access-list 102 permit tcp any 172.18.0.0 0.0.255.255 established
access-list 102 permit tcp any host 172.18.1.2 eq 25
```
## 例:ポート名に基づくフィルタによる **Web** へのアクセス回避

次の例では、w1 および w2 ワークステーションは Web アクセスが許可されていません。ネッ トワーク 172.20.0.0 上のその他のホストは Web アクセスが許可されています。

```
interface gigabitethernet0/0/0
ip access-group no-web out
!
ip access-list extended no-web
```
remark Do not allow w1 to browse the web deny host 172.20.3.85 any eq http remark Do not allow w2 to browse the web deny host 172.20.3.13 any eq http remark Allow others on our network to browse the web permit 172.20.0.0 0.0.255.255 any eq http

## 例:送信元アドレスでのフィルタリングおよびパケットのロギング

次の例では、アクセスリスト1および2を定義します。いずれのリストもロギングが有効で す。

interface gigabitethernet 0/0/0 ip address 172.16.1.1 255.0.0.0 ip access-group 1 in ! access-list 1 permit 172.25.0.0 0.0.255.255 log access-list 1 deny 172.30.0.0 0.0.255.255 log ! access-list 2 permit 172.27.3.4 log access-list 2 deny 172.17.0.0 0.0.255.255 log

インターフェイスが 172.25.7.7 から 10 パケットを受信し、172.17.23.21 から 14 パケットを受信 する場合、最初のログは次のようになります。

list 1 permit 172.25.7.7 1 packet list 2 deny 172.17.23.21 1 packet

5 分後、コンソールは、次のログを受信します。

list 1 permit 172.25.7.7 9 packets list 2 deny 172.17.23.21 13 packets

### 例:デバッグ出力の制限

次の設定例では、アクセス リストを使用して、**debug** コマンドの出力を制限します。**debug** の 出力を制限すると、データ量が絞られ、目的のデータを探しやすくなるため、時間とリソース を節約できます。

Device(config)# **ip access-list acl1** Device(config-std-nacl)# **remark Displays only advertisements for LDP peer in acl1** Device(config-std-nacl)# **permit host 10.0.0.44**

Device# **debug mpls ldp advertisements peer-acl acl1**

tagcon: peer 10.0.0.44:0 (pp 0x60E105BC): advertise 172.17.0.33 tagcon: peer 10.0.0.44:0 (pp 0x60E105BC): advertise 172.16.0.31 tagcon: peer 10.0.0.44:0 (pp 0x60E105BC): advertise 172.22.0.33 tagcon: peer 10.0.0.44:0 (pp 0x60E105BC): advertise 192.168.0.1 tagcon: peer 10.0.0.44:0 (pp 0x60E105BC): advertise 192.168.0.3 tagcon: peer 10.0.0.44:0 (pp 0x60E105BC): advertise 192.168.1.33

# **IP**アクセスリストの作成とインターフェイスへの適用に 関する追加参照資料

#### 関連資料

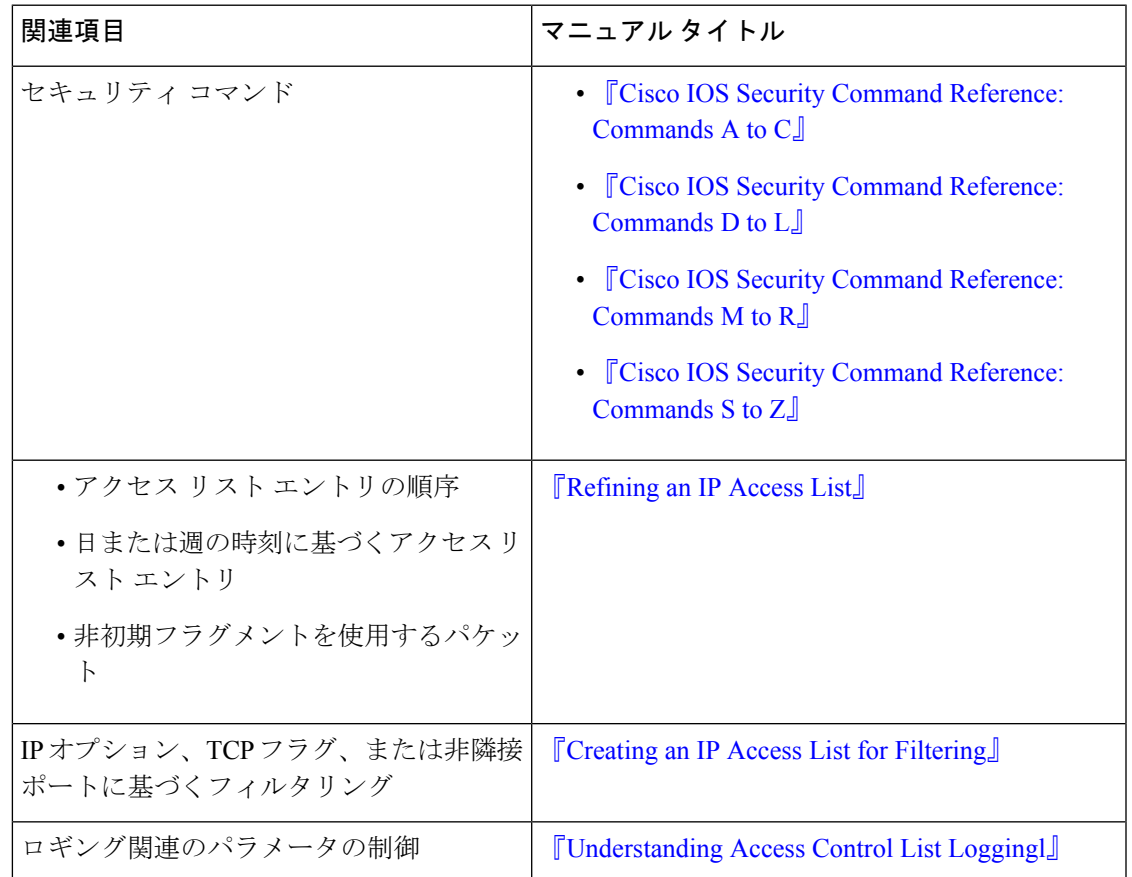

#### 標準および **RFC**

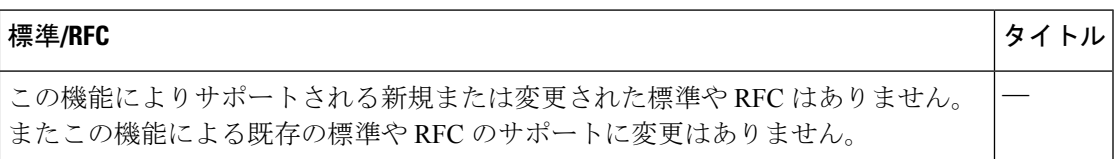

シスコのテクニカル サポート

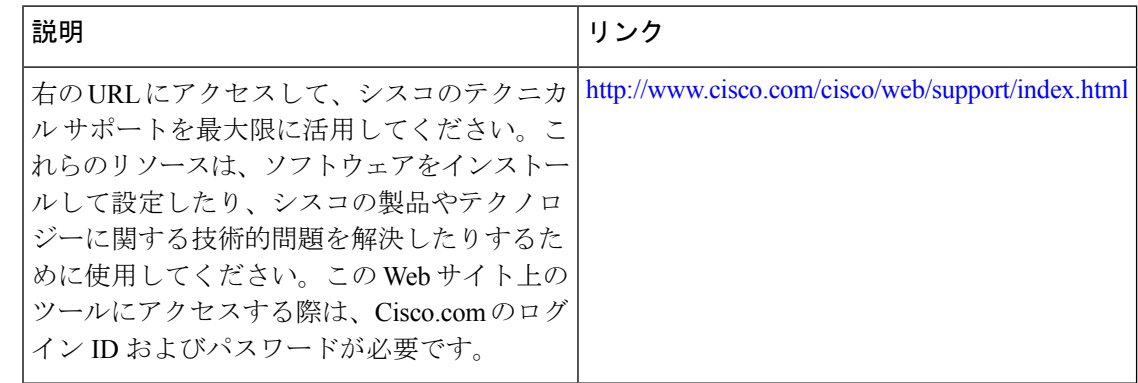

# **IP**アクセスリストの作成とインターフェイスへの適用に 関する機能情報

次の表に、このモジュールで説明した機能に関するリリース情報を示します。この表は、ソフ トウェア リリース トレインで各機能のサポートが導入されたときのソフトウェア リリースだ けを示しています。その機能は、特に断りがない限り、それ以降の一連のソフトウェアリリー スでもサポートされます。

プラットフォームのサポートおよびシスコソフトウェアイメージのサポートに関する情報を検 索するには、Cisco Feature Navigator を使用します。Cisco Feature Navigator にアクセスするに は、[www.cisco.com/go/cfn](http://www.cisco.com/go/cfn) に移動します。Cisco.com のアカウントは必要ありません。

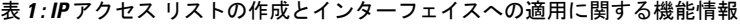

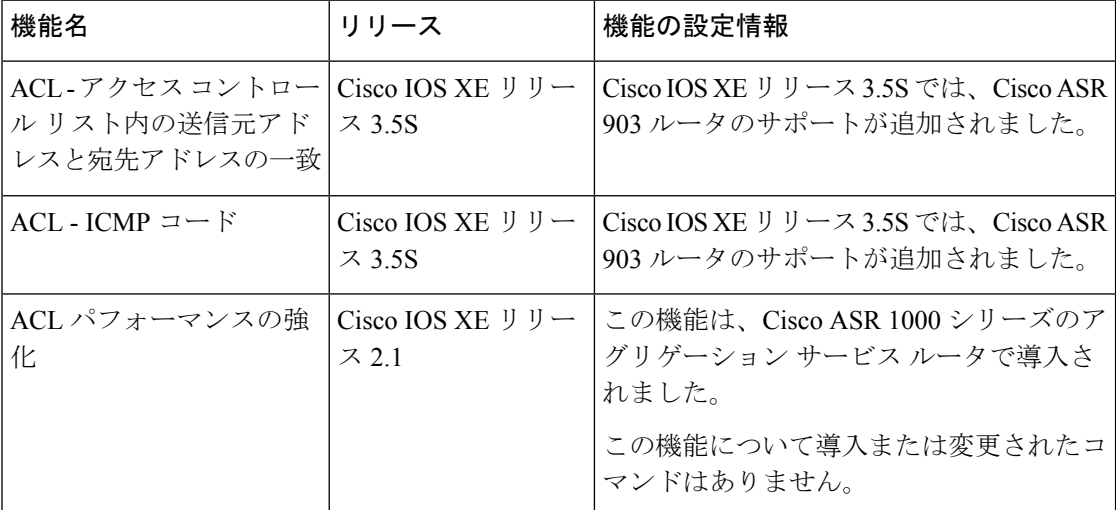

翻訳について

このドキュメントは、米国シスコ発行ドキュメントの参考和訳です。リンク情報につきましては 、日本語版掲載時点で、英語版にアップデートがあり、リンク先のページが移動/変更されている 場合がありますことをご了承ください。あくまでも参考和訳となりますので、正式な内容につい ては米国サイトのドキュメントを参照ください。